## **Logging Into Echo360 Online Portal**

Echo360 is a Cloud Platform where you can record in a classroom, or from home, or upload videos for storage and viewing Online.

All CSU faculty should have an account created, and starting Fall of 2020, all Echo360 Enabled Classroom schedules have been automatically scheduled to record all classes all day.

Start with logging into your account Online:

1. Log into your **Echo360 Account:**

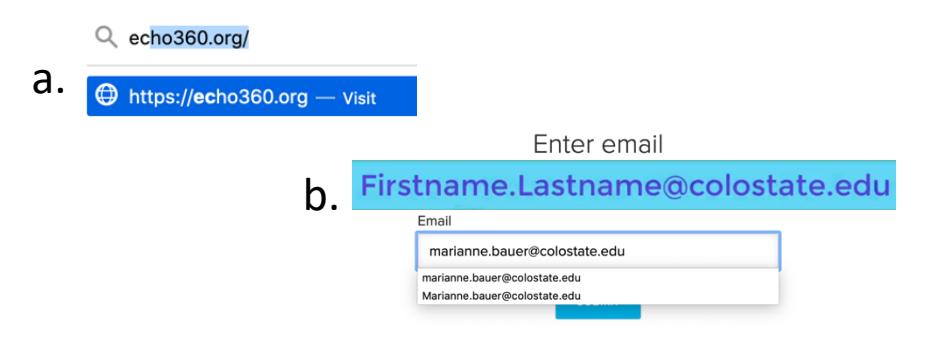

2. **Library:** This is the main page for your videos and courses.

The **Library** tab on the top far left shows all videos that are recorded and uploaded to your account.

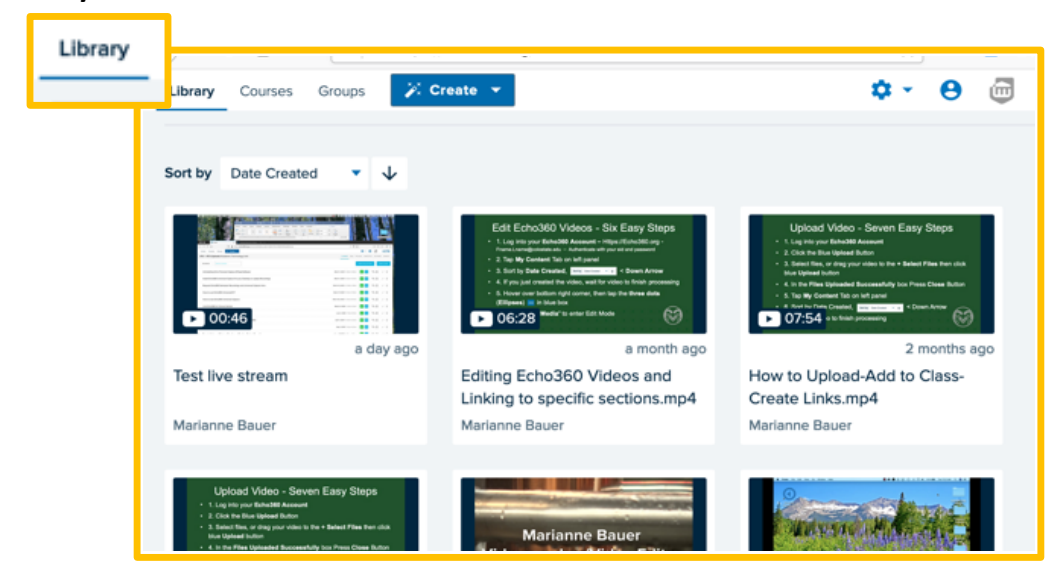

Sort by **Date Created** 签 You can sort videos by Date Created, Name, Course, Owner, or Type. When sorting by the Date Created, the **Down Arrow** Sorts the most recent videos first.

3. **Courses**: For those teaching in classrooms, the **Courses** tab will show all your courses and sections.

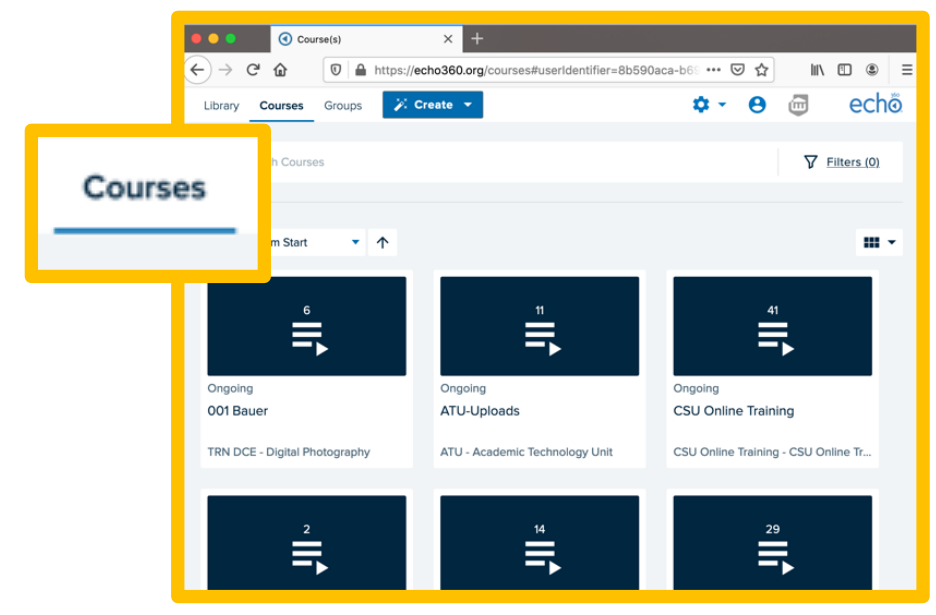

4. Open your **Course** to see the individual videos referred to as Classes. One **class** = one **video**.

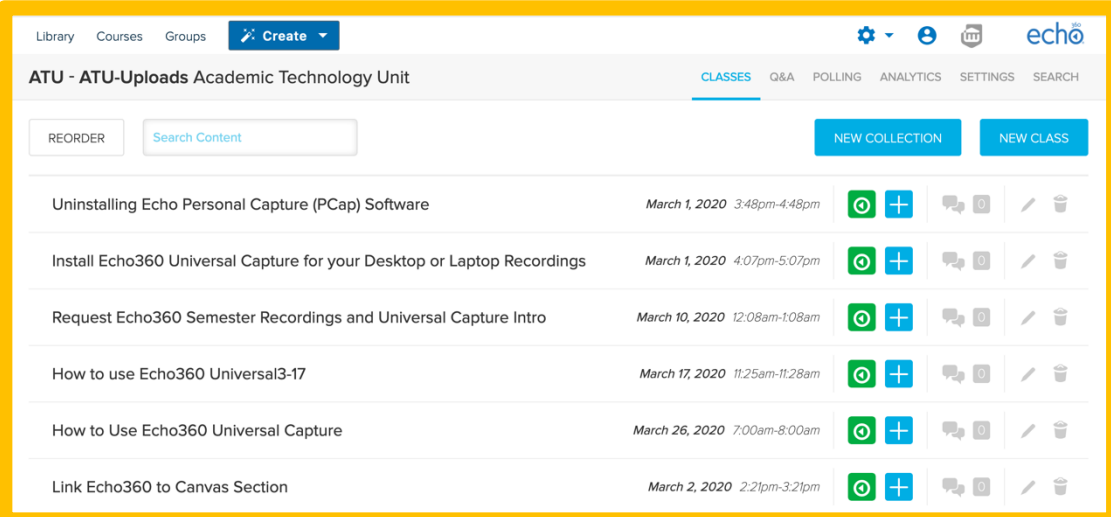

5. How to View your Videos:

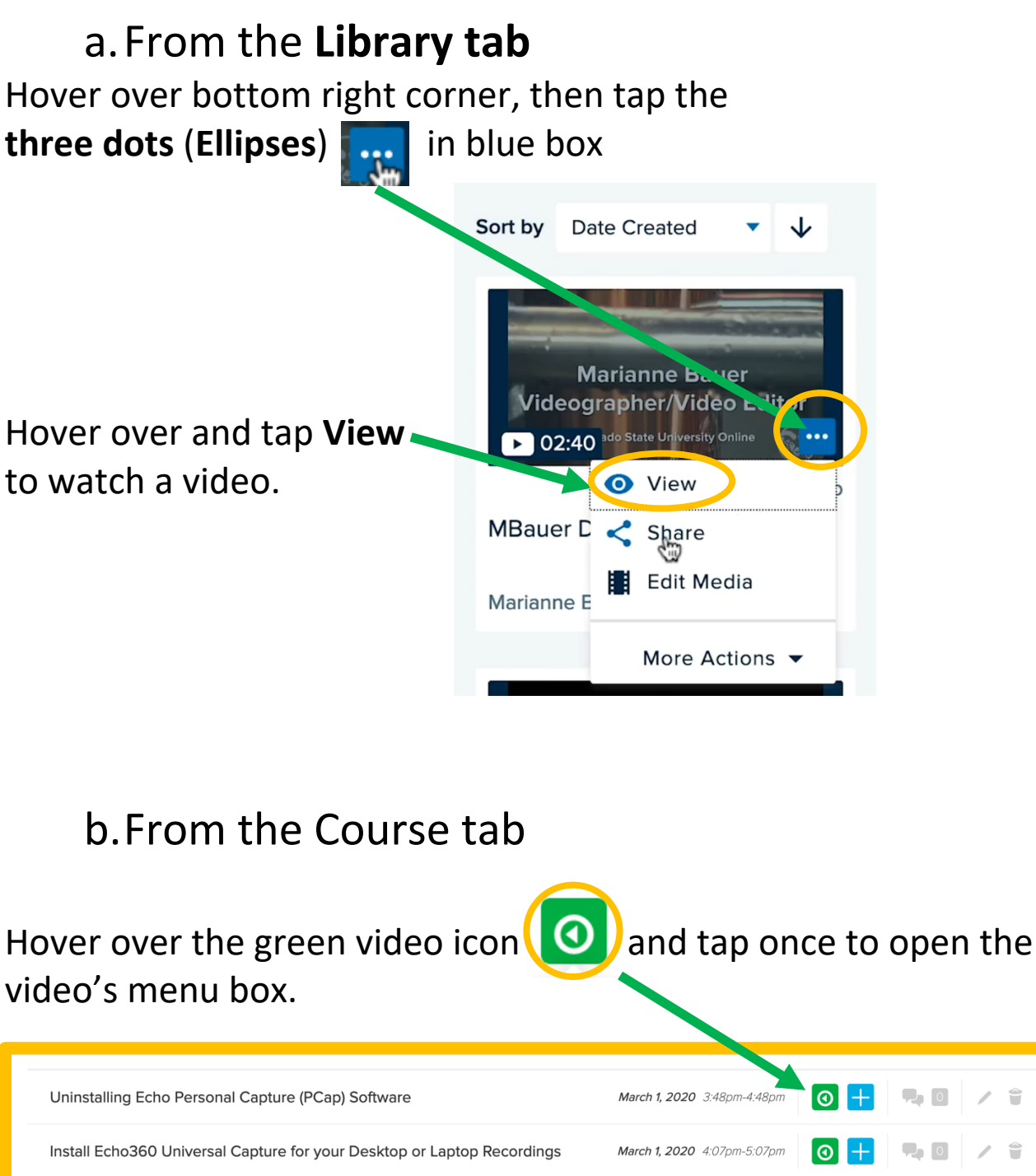

 $\Box$  0  $\cong$  $Q_2[0]$  $\cong$ Request Echo360 Semester Recordings and Universal Capture Intro March 10, 2020 12:08am-1:08am  $\overline{10}$  $\Box$  0  $\hat{r}$ How to use Echo360 Universal3-17 March 17, 2020 11:25am-11:28am  $\circ$  +  $Q_2[0]$ / ≌  $\bullet$  +  $Q_2[0]$ How to Use Echo360 Universal Capture March 26, 2020 7:00am-8:00am **/ 章** 

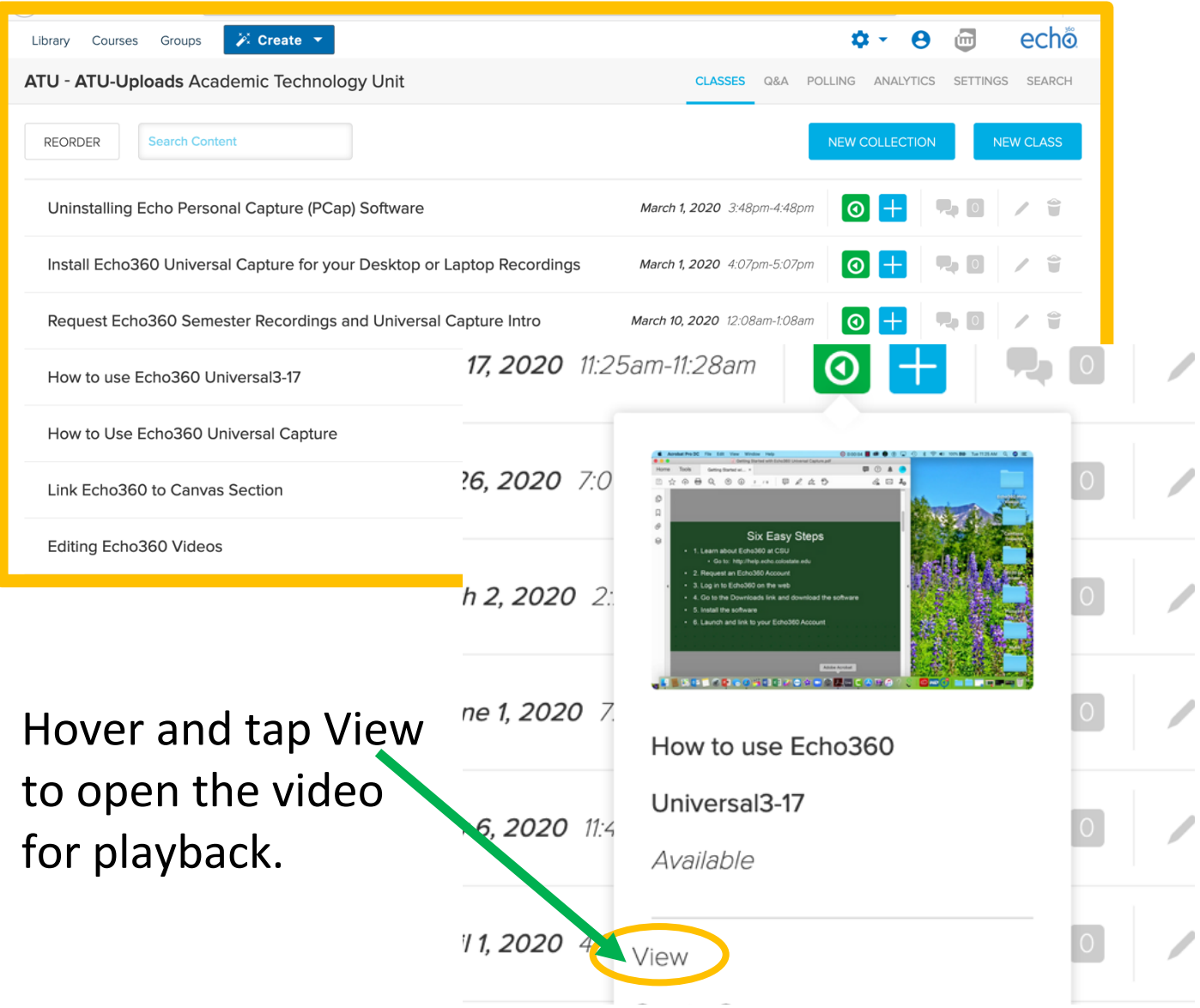

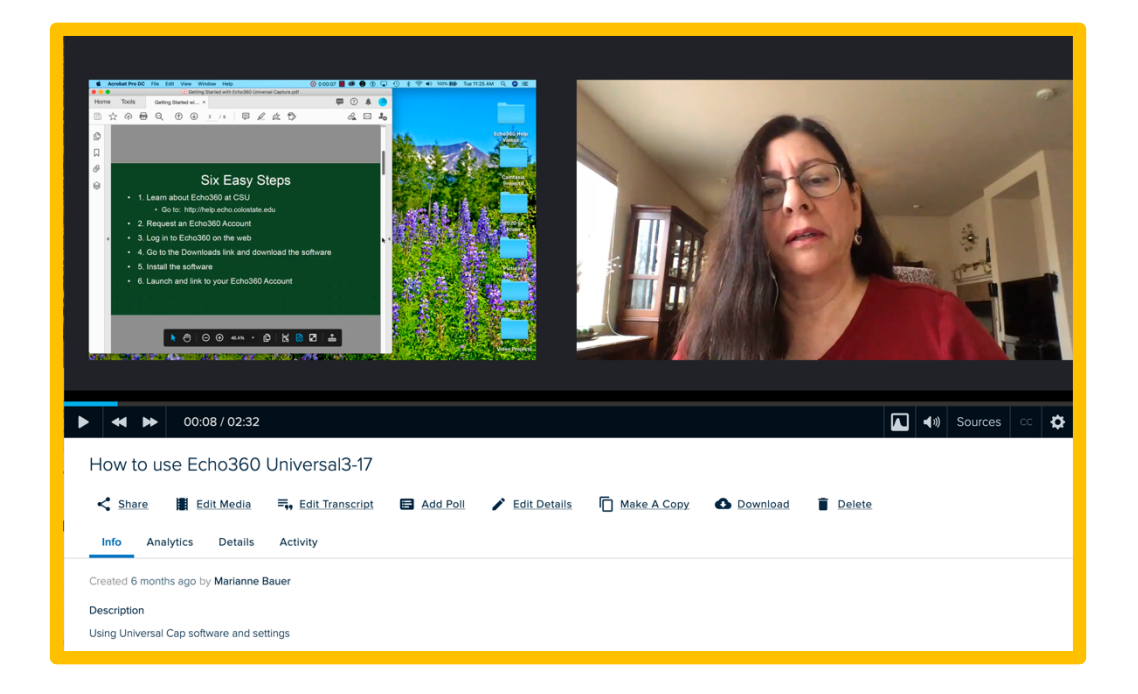